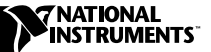

# **68M-50F STEP/SERVO BULKHEAD CABLE ADAPTER**

Thank you for purchasing a 68M-50F step/servo bulkhead cable adapter.

Using the 68M-50F step/servo bulkhead cable adapter, you can connect a 68-pin motion controller to a 50-pin motion accessory, or you can connect a 50-pin ValueMotion controller to a 68-pin motion accessory. You set switches to configure the adapter for stepper or servo operation, as well as to set each axis as either a trigger input or a breakpoint output.

### **Configuring Your Adapter**

Make sure the power is off to the controller and the accessory before setting the switches.

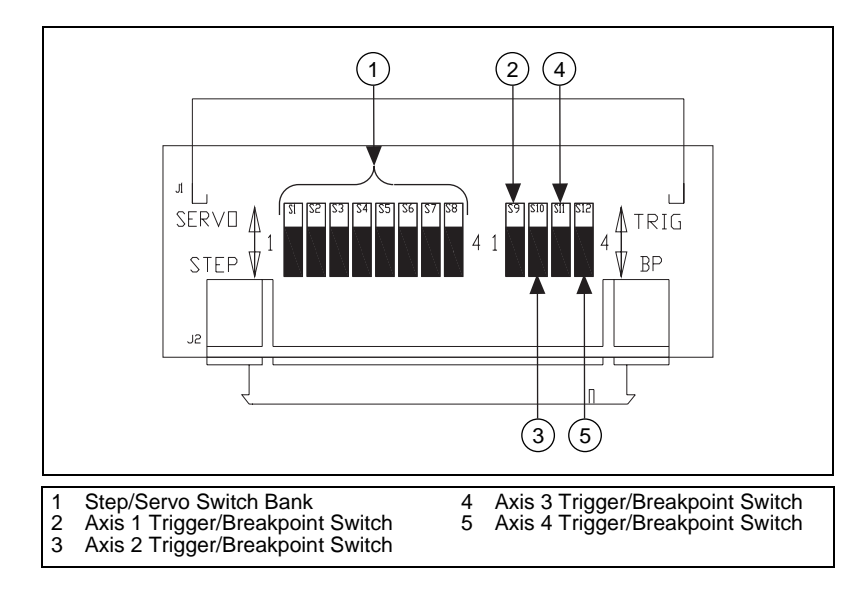

Figure 1 shows the location of the switches on the adapter.

**Figure 1.** 68M-50F Adapter Switch Locations

*ValueMotion*™ *is a trademark of National Instruments Corporation. Product and company names mentioned herein are trademarks or trade names of their respective companies.*

#### **Step/Servo Configuration**

You must set all of the step/servo switches to match your motor type. Refer to Figure 1 for the location of the step/servo switches. If you are controlling a stepper motor, set *all* of the switches to STEP. If you are controlling a servo motor, set *all* of the switches to SERVO.

#### **Breakpoint/Trigger Configuration**

You must set the breakpoint/trigger switches to match the desired operation of your motion controller. Refer to Figure 1 for the location of the breakpoint/trigger switches. Each breakpoint/trigger switch is associated with a single axis and can be set individually for either breakpoint output or trigger input operation. Set the switch to TRIG if the axis is used as a trigger input. Set the switch to BP if the axis is used as a breakpoint output.

## **Installing Your Adapter**

You have several options for installing your adapter, depending on the devices you are connecting to each other and the cable that you are using to make the connection. To install the adapter, make sure the power is off to the controller and the accessory, and set the switches as required for your application. Then, refer to Table 1 to determine how to connect your controller to your accessory using the adapter and the appropriate cable. The adapter is shown as a box with an "A" inside it.

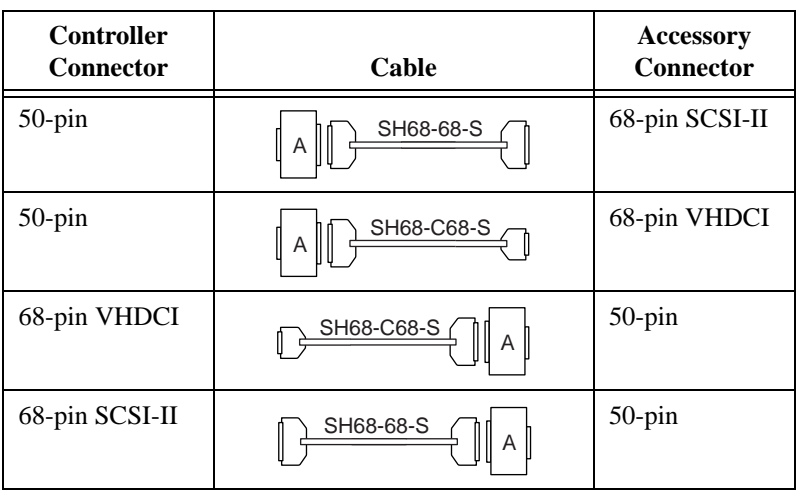

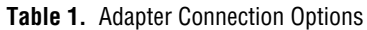

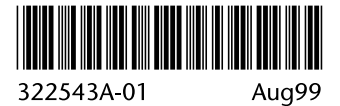